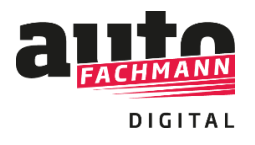

**Online-Prüfungsvorbereiter**

## **Vorgehensweise zur Nutzung des Kurses:**

Beim Kauf des Online-Prüfungsvorbereiters werden in der Kaufbestätigung im Shop direkt sowie in einer E-Mail mit dem Betreff "Ihre Zugangscodes von autoFACHMANN" Zugangscodes ausgegeben. Dieses E-Mail kommt direkt nach der Kauf-Bestätigungs-E-Mail. **Bitte auch den Spam- oder Junk-Mail-Ordner checken!**

Hallo Julia Dernbach.

vielen Dank für Ihre Bestellung (Bestellnummer: 53845). Mit dieser E-Mail erhalten Sie Ihre/n Zugangscode/s zum E-Learning-System.

## Zugangscodes:

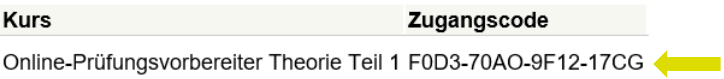

Für Rückfragen stehen wir Ihnen jederzeit gerne zur Verfügung.

## **Fall A) Sie verfügen bereits über einen Account bei autoFACHMANN Digital**

Nach dem Login mit Ihren Zugangsdaten auf *www.autofachmann.de* geben Sie den übermittelten Zugangscode ein.

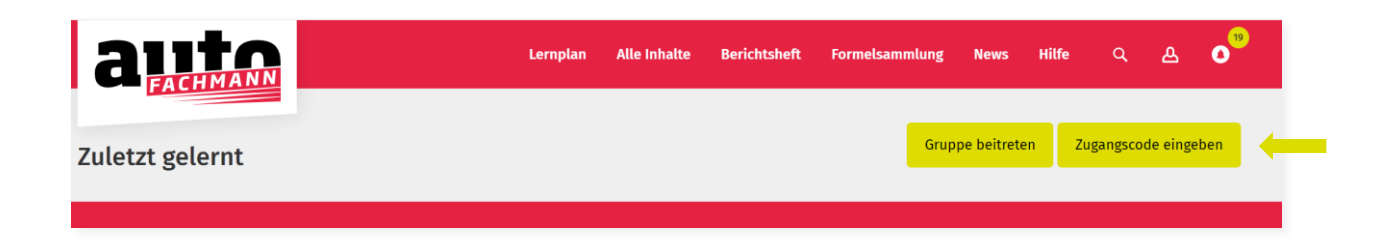

Den Prüfungsvorbereitungs-Kurs sehen Sie automatisch unter dem Menüpunkt: **"Alle Inhalte", Auswahlkästchen Prüfungsvorbereitung.**

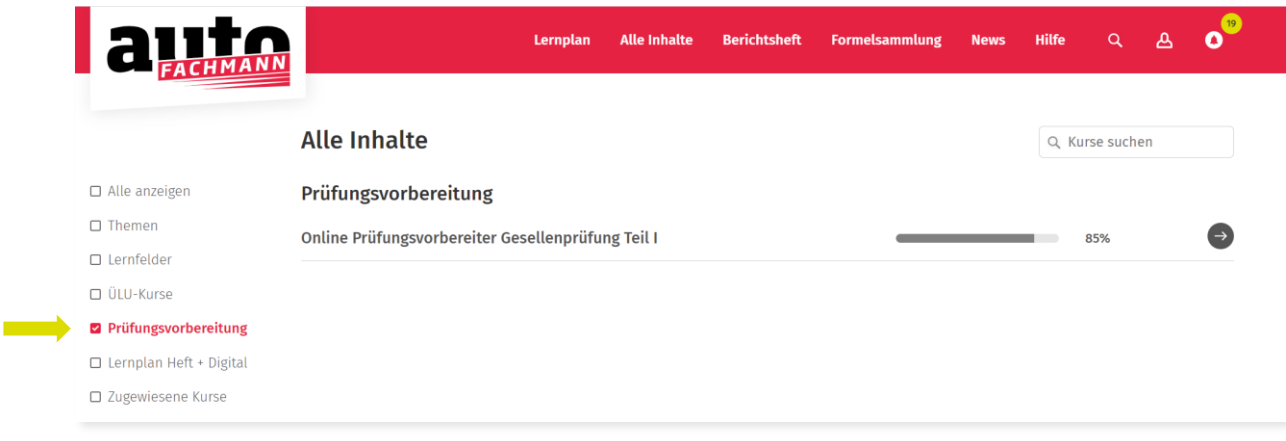

## **Fall B) Sie verfügen nicht über einen Account bei autoFACHMANN Digital**

Die Registrierung erfolgt auf *www.autofachmann.de* über den übermittelten Zugangscode.

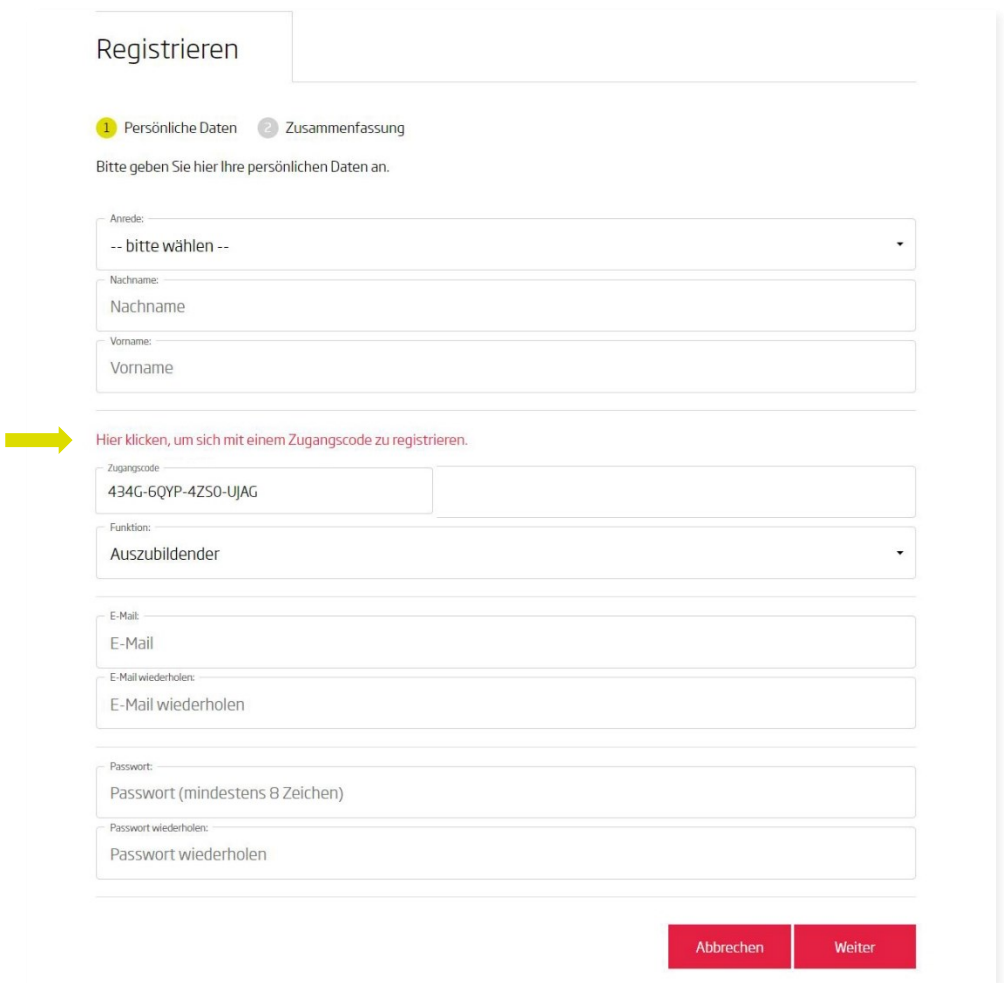

Nach dem Login in autoFACHMANN Digital landen Sie automatisch im Bereich **"Alle Inhalte"**. Ihnen werden direkt die Prüfungsvorbereitungs-Kurs angezeigt, für die Sie einen Zugangscode eingelöst haben.

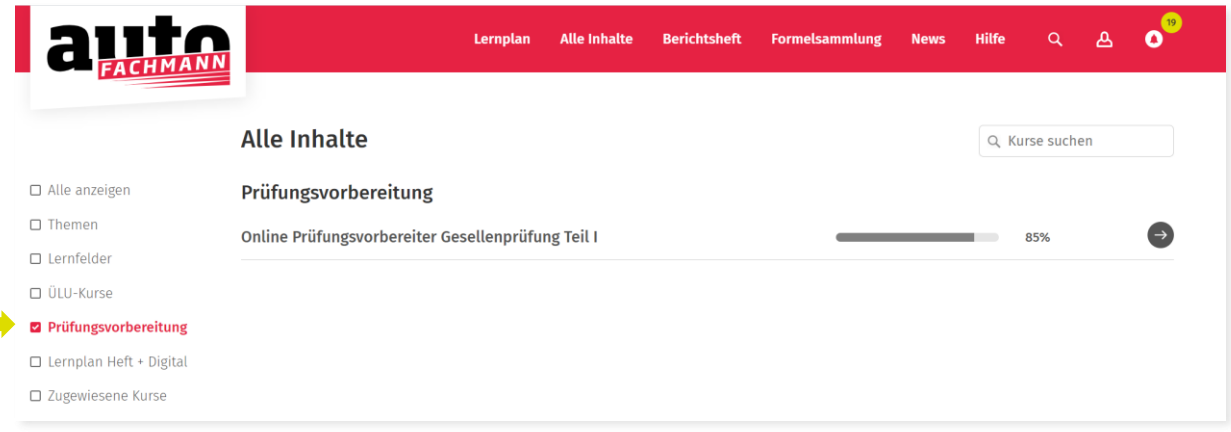